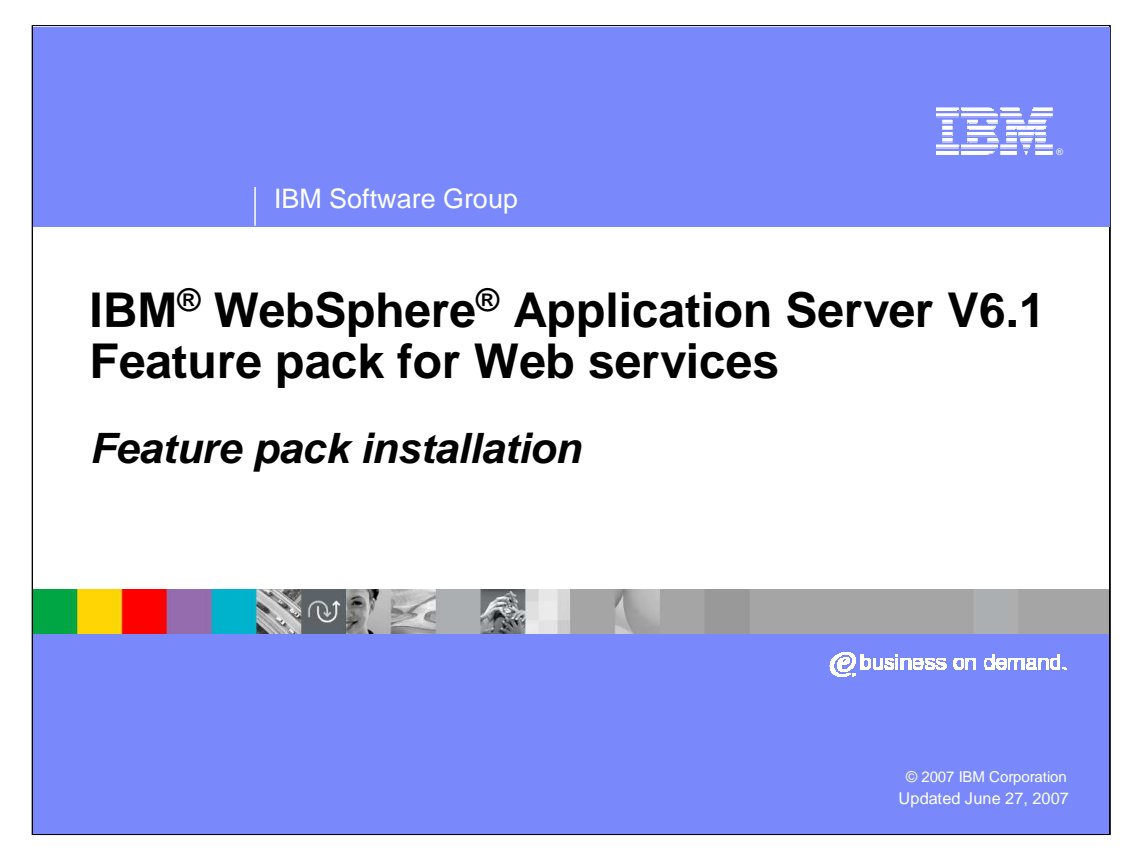

This presentation will focus on explaining the installation and usage of the IBM WebSphere Application Server V6.1 Feature Pack for Web Services.

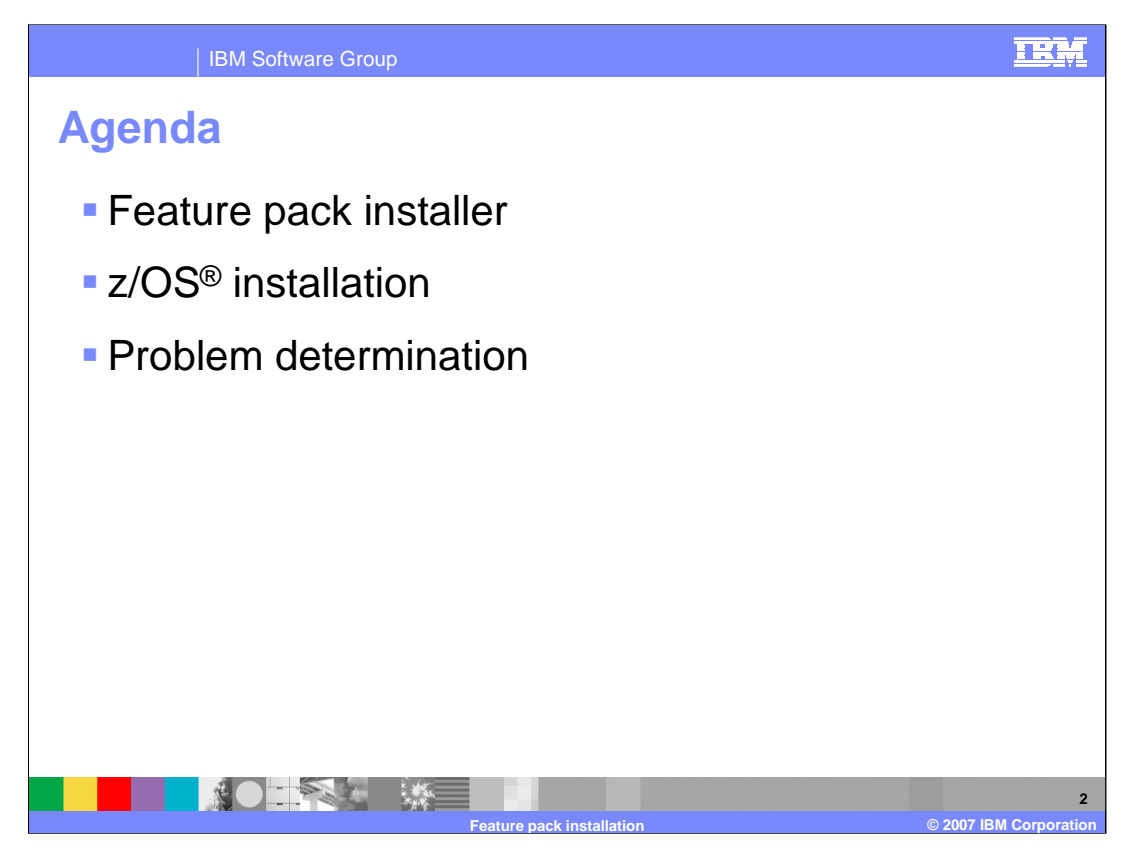

This presentation will begin with a general overview of Feature Packs, explaining the strategy behind their creation, and reasons for using them. Next, the presentation will cover the administration and maintenance concerns associated with Feature Packs in general. Then the presentation will explain the specifics of how to install the Feature Pack for Web Service, including details of z/OS installation. After that, the presentation has details on basic problem determination of a Feature Pack install, including where to find log files related to installation. Finally the presentation will explain the particular enhancements and features offered by the Feature Pack for Web Services.

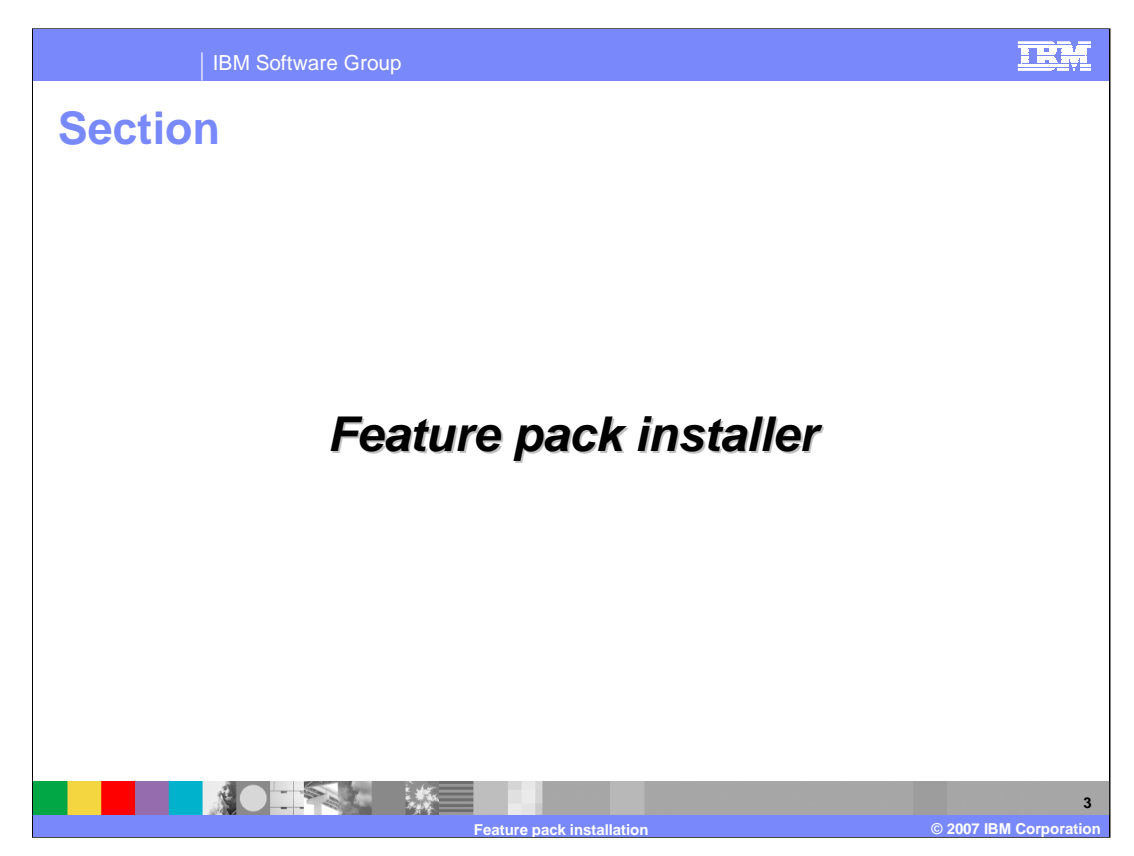

This section discusses the specifics of the Feature Pack for Web Services installer.

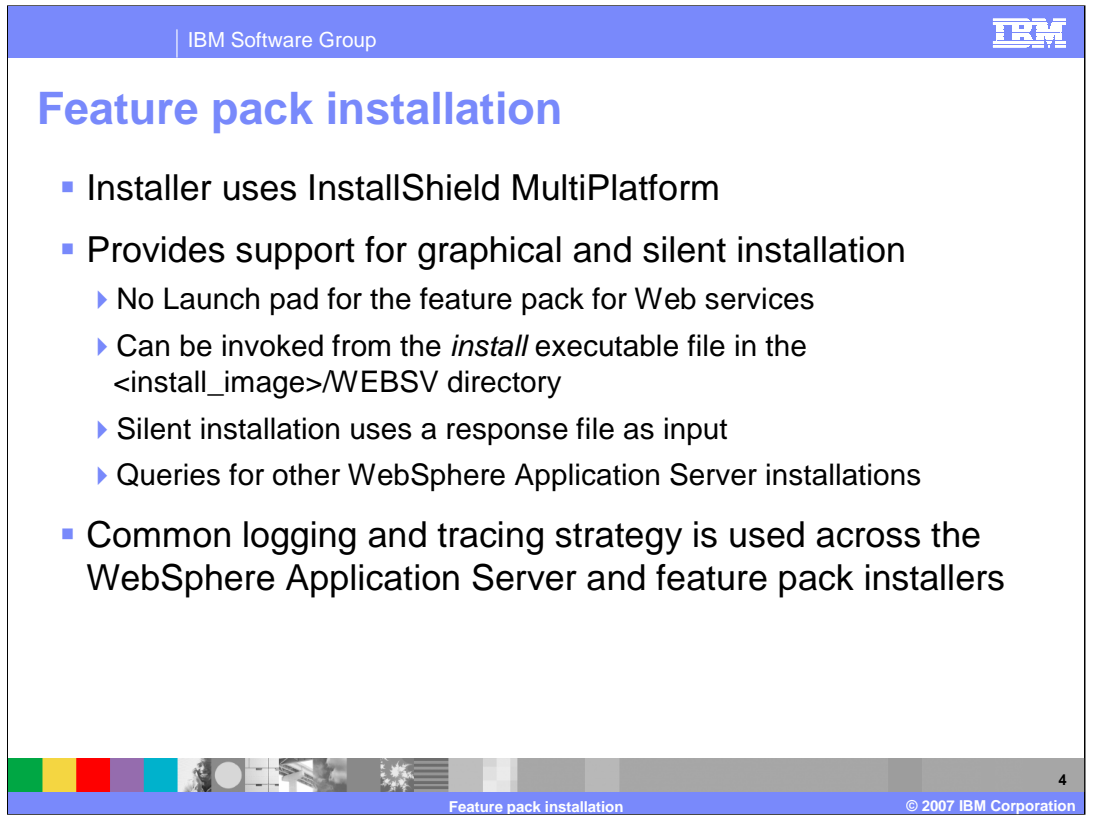

The installer for the Feature Pack for Web Services uses the same InstallShield Multiplatform technologies as the WebSphere Application Server V6.1 installer. This provides support for both graphical or silent installation run from the command line. Silent installation uses a response file, specific to the Feature Pack, that is provided as input to the command. The Feature Pack installer will check for other WebSphere Application Server V6.1 installation as part of installing. The Feature Pack for Web Services uses the same logging and tracing strategy as the other WebSphere Application Server product installers.

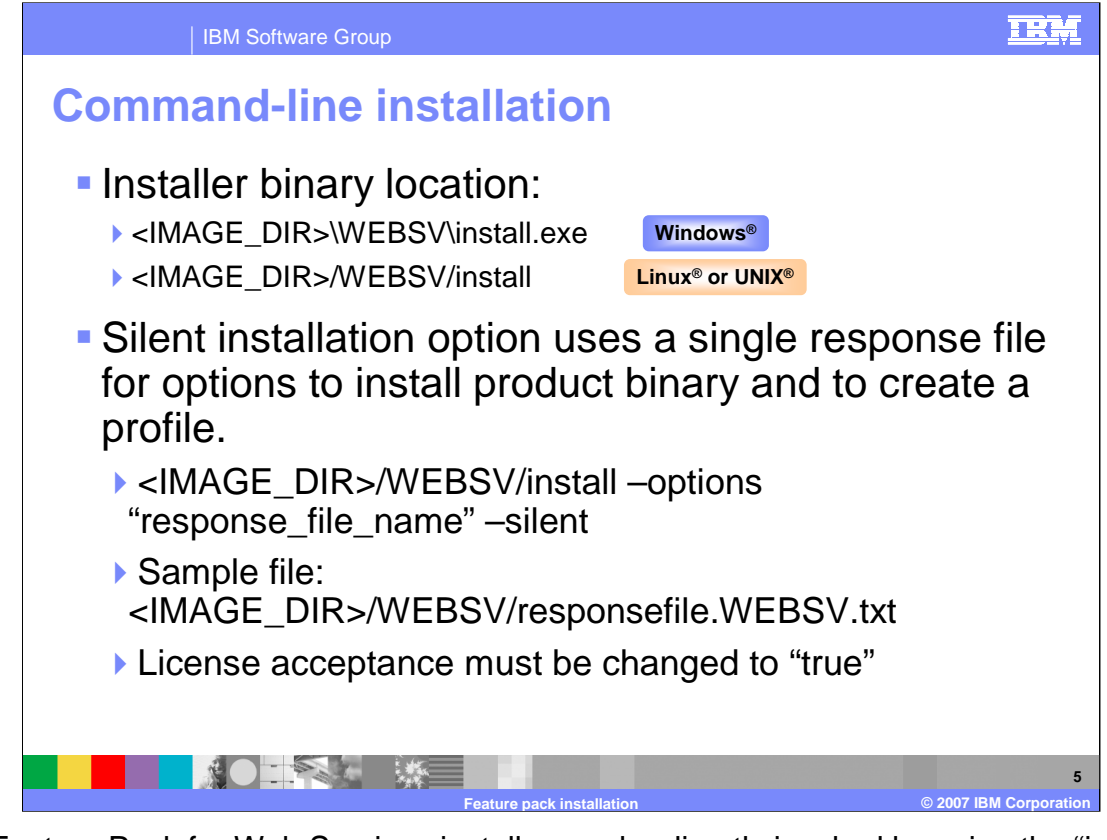

The Feature Pack for Web Services installer can be directly invoked by using the "install" command from the "WEBSV" directory on the CD image. During a silent installation, a response file is used to obtain the input for the installation process. A sample response file is provided to help get started and show the available options. An important thing to remember is that the license agreement must be changed in the response file, change the silentInstallLicenseAcceptance option from "false" to "true".

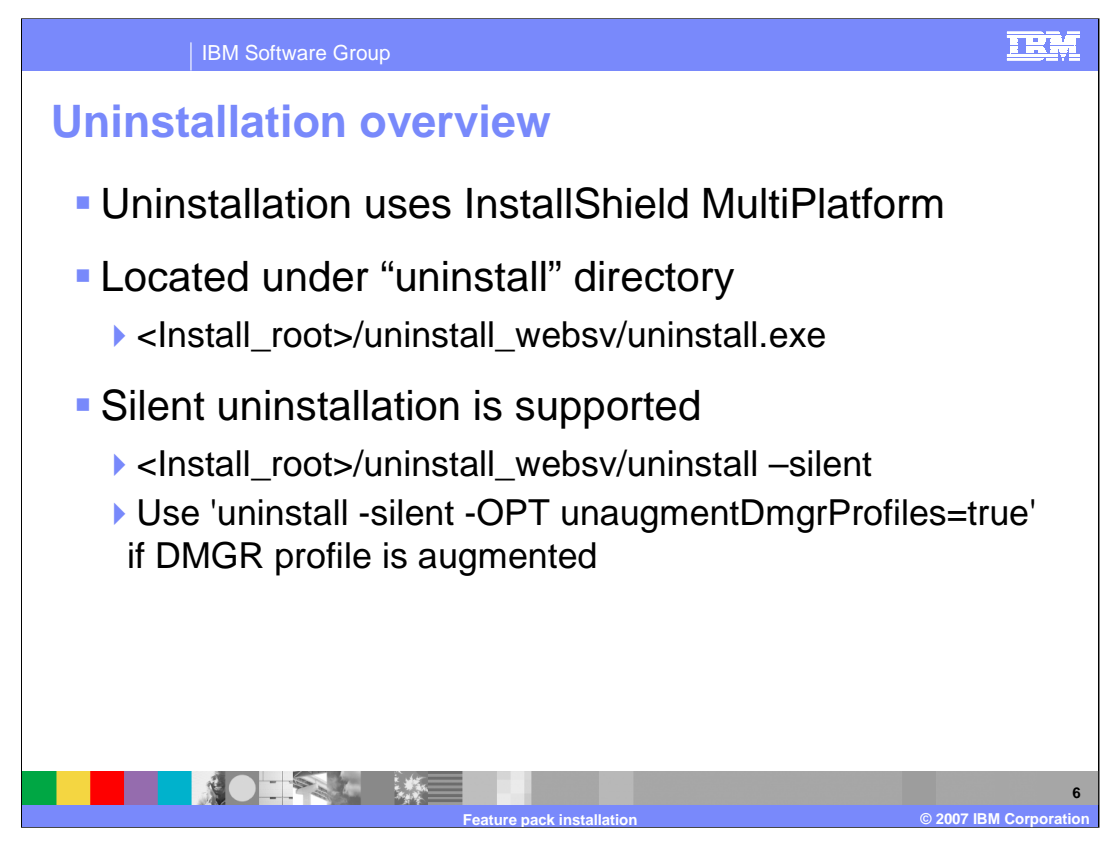

Uninstallation of the Feature Pack for Web Service is similar to the other WebSphere Application Server products. On distributed platforms, both the graphical wizard and silent uninstallation options are available. During the installation process, an uninstaller will be created under the "uninstall" directory. Invoking the uninstallation process will completely remove the Feature Pack for Web Services, but leave maintenance and the base WebSphere Application Server installation behind.

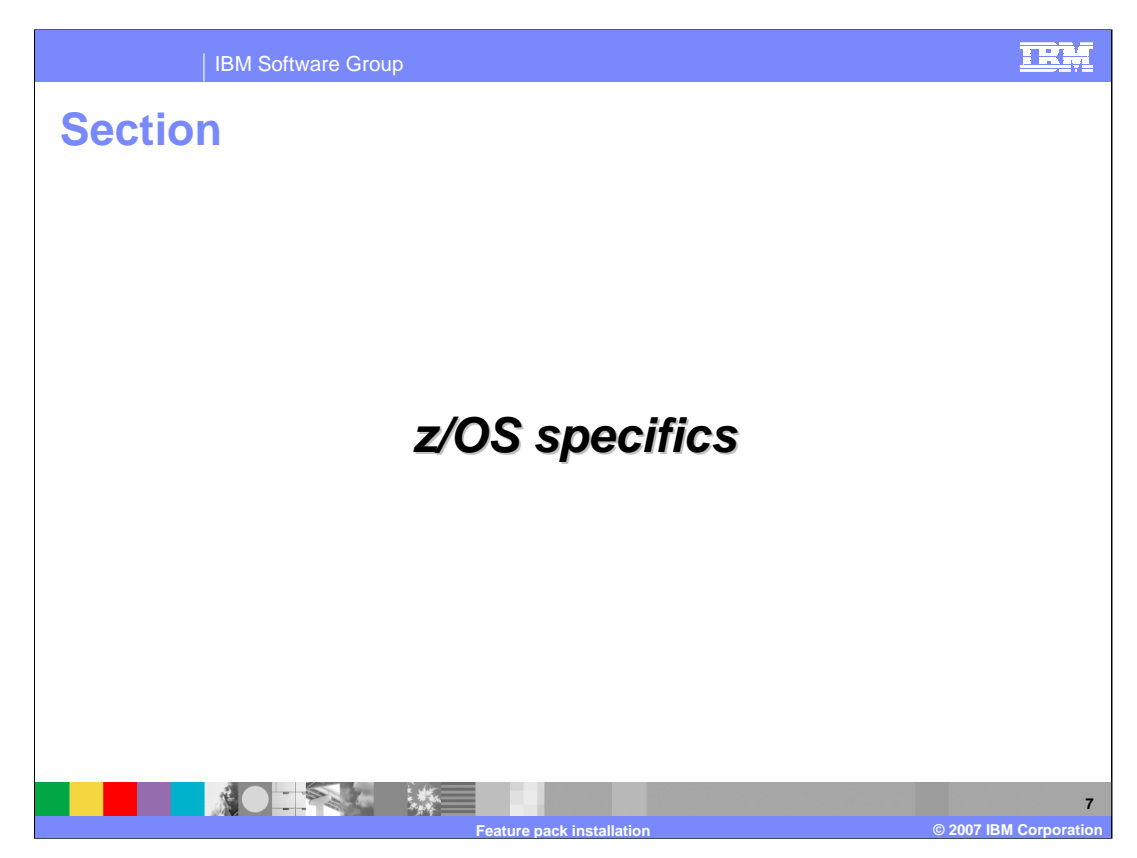

The next section discusses the specific installation concepts for z/OS.

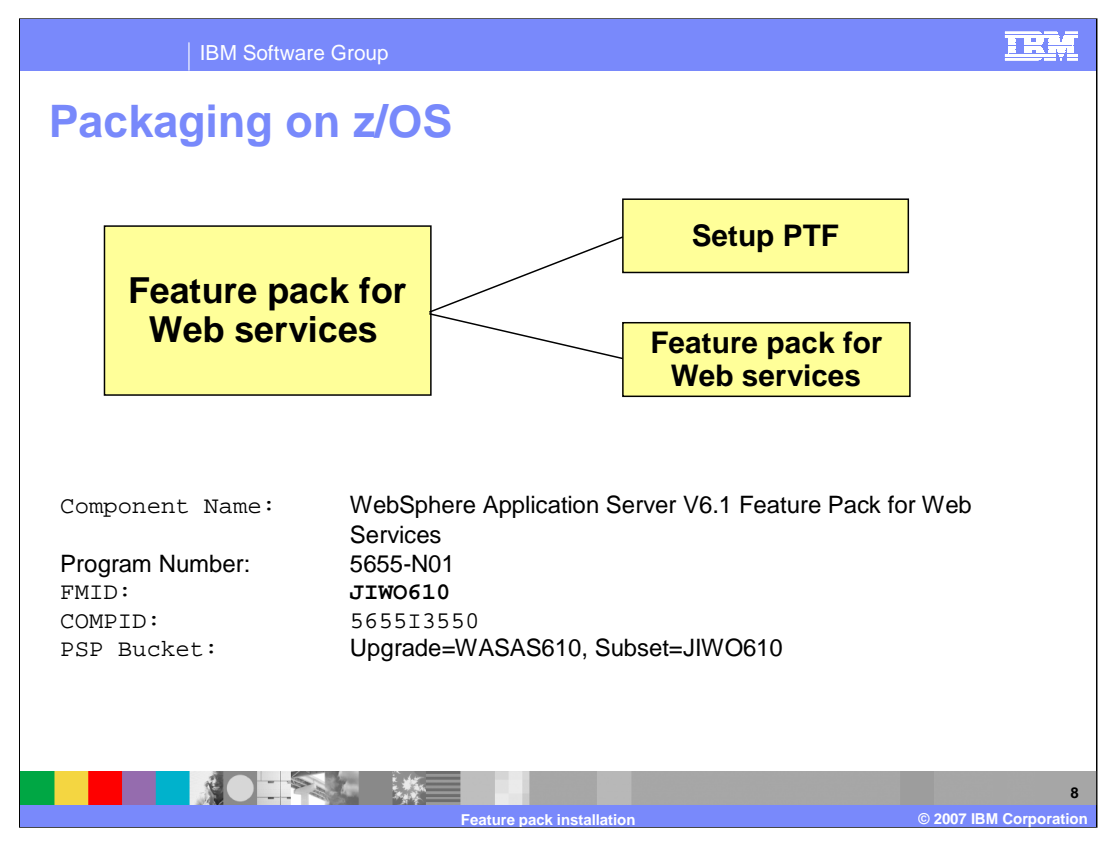

Currently the Feature Pack for Web Services on z/OS has a prerequisite for a setup PTF that creates the proper install environment. This setup PTF contains four batch jobs, IWOALLOC, IWOCALLO, IWOCRMKD and IWOCMKDR, ++HOLD for Action will be provided. The IWOALLOC job is used to allocate the original Optional materials datasets for all Feature Packs. The IWOCRMKD job mounts a Feature Pack specific HFS to hold .../FPWS, and sets permissions. First customize and run IWOCALLO, then IWOCRMKD.

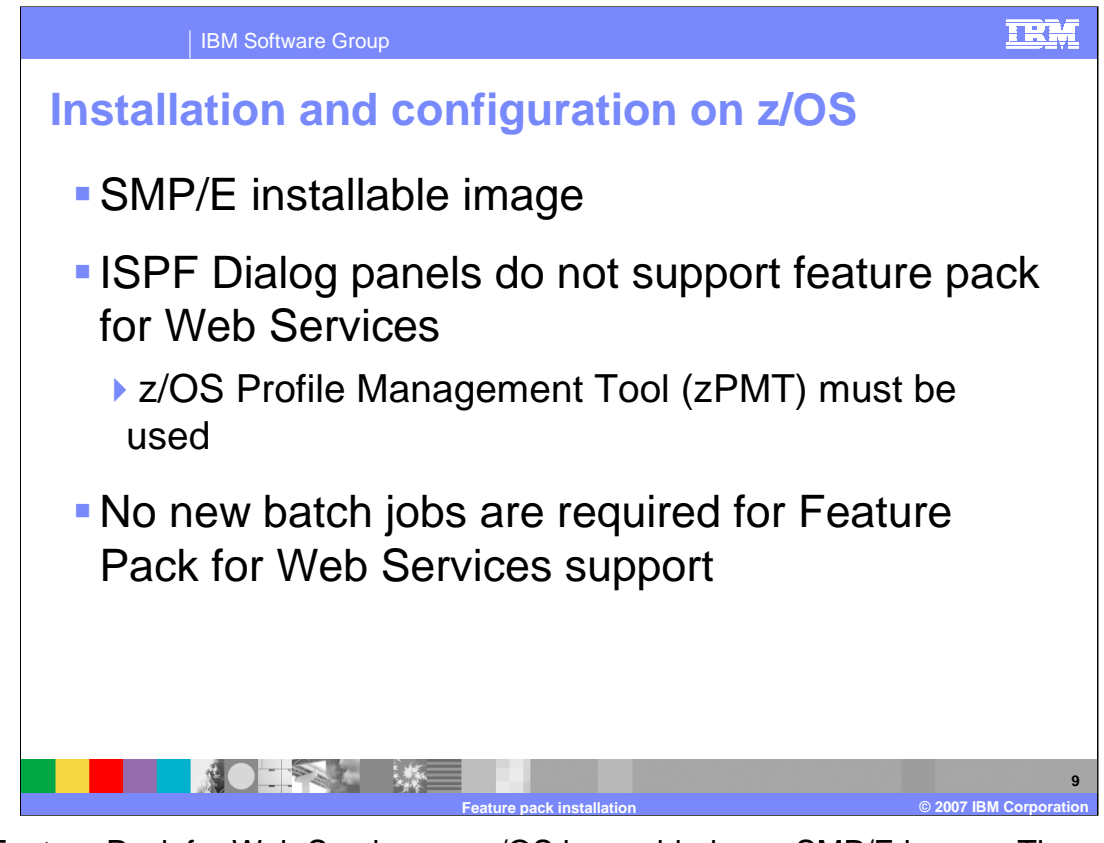

The Feature Pack for Web Services on z/OS is provided as a SMP/E image. The Interactive System Productivity Facility or ISPF does not support the Feature Pack for Web Services, instead the z/OS Profile Management Tool or zPMT has to be used to install the product. No extra batch jobs have been added as part of the Feature Pack for Web Services.

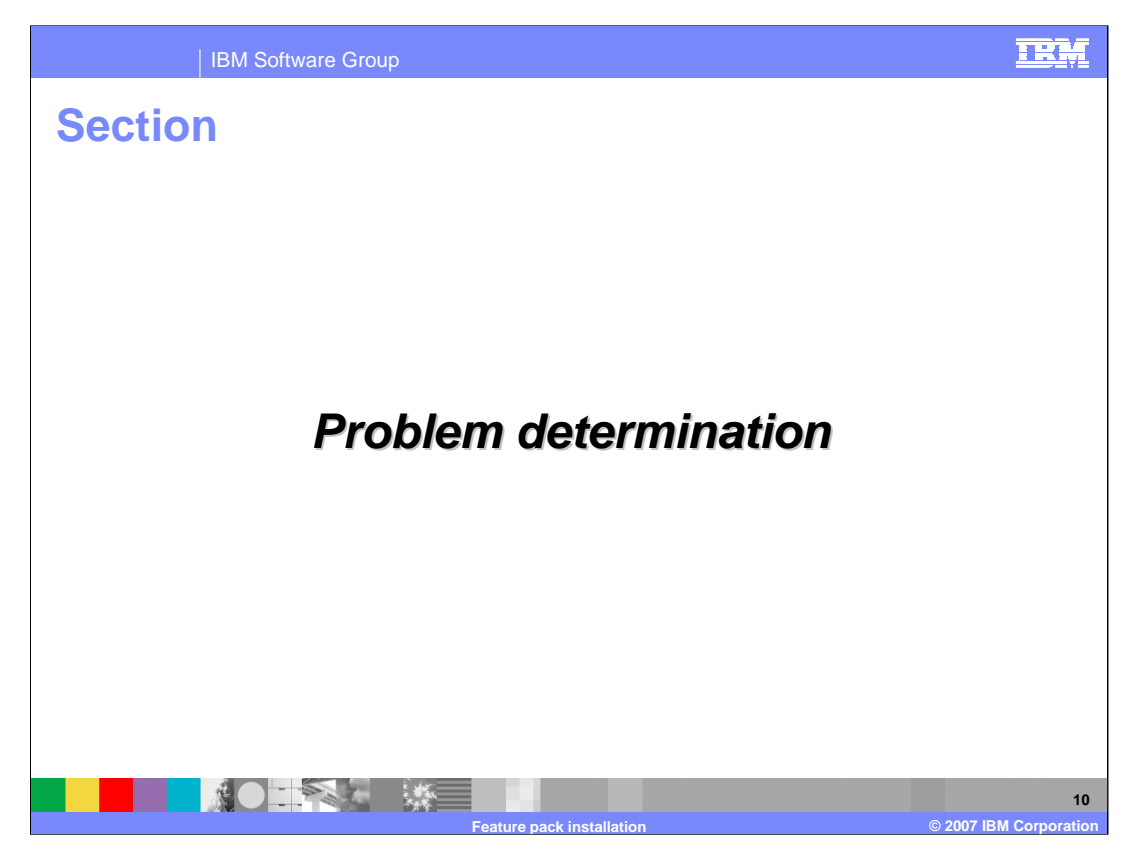

The next section explains how to do problem determination on an installation of the Feature Pack for Web Services.

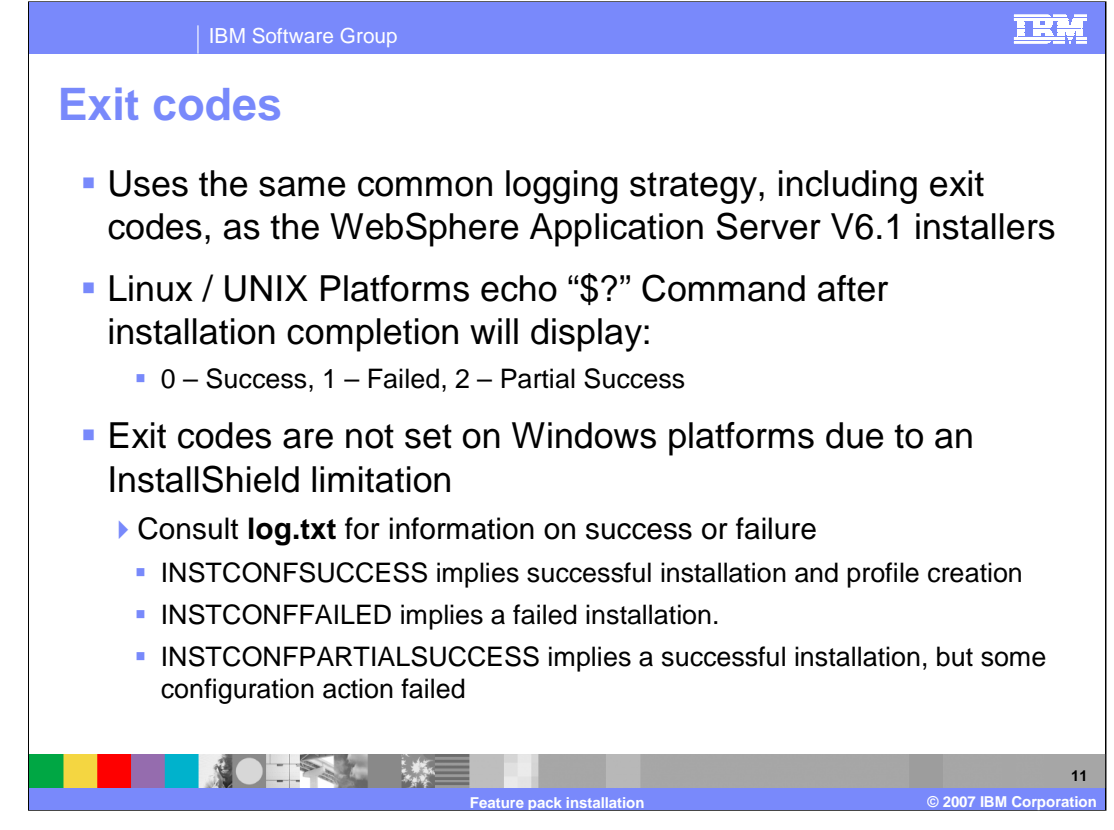

The Feature Pack for Web Services uses same logging strategy as the other installation packages in WebSphere Application Server V6.1, meaning they use a consistent location for log and trace files, and a consistent format for those files.

The installers set exit codes to indicate success or failure on all Linux and UNIX platforms. You can check the exit code after the installation has completed. "Partial success" means that some portion of the installation failed but the installation is still at least partially usable and the failure may be recoverable to make the installation completely usable. Consult the logs to determine the exact failure and what, if any, corrective actions can be taken.

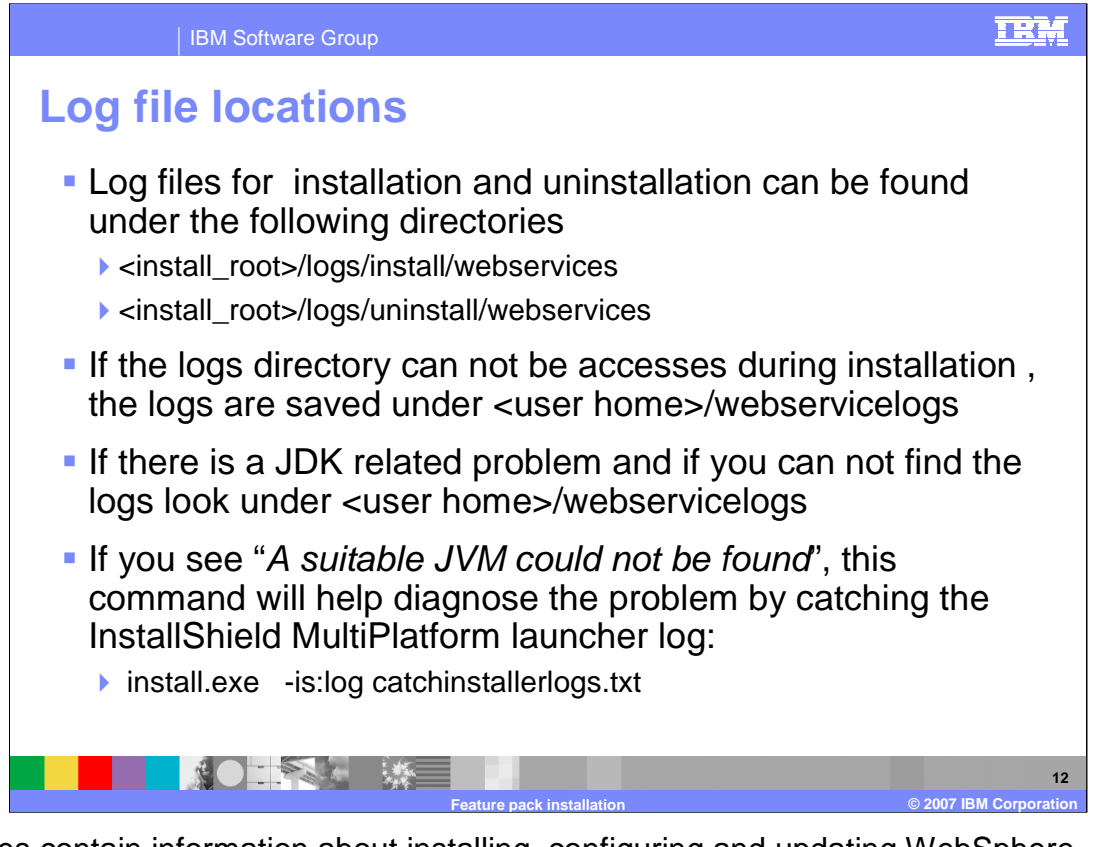

Log files contain information about installing, configuring and updating WebSphere Application Server V6.1 components with the feature pack for Web services updates. The log file will initially be created in the current "temp" directory and then copied into the <Install Home>/logs/webservices directory. If the installation is terminated before the file is copied, then it will remain in the current "temp" directory. Problems related to the Java™ Development Kit are located in the temp directory.

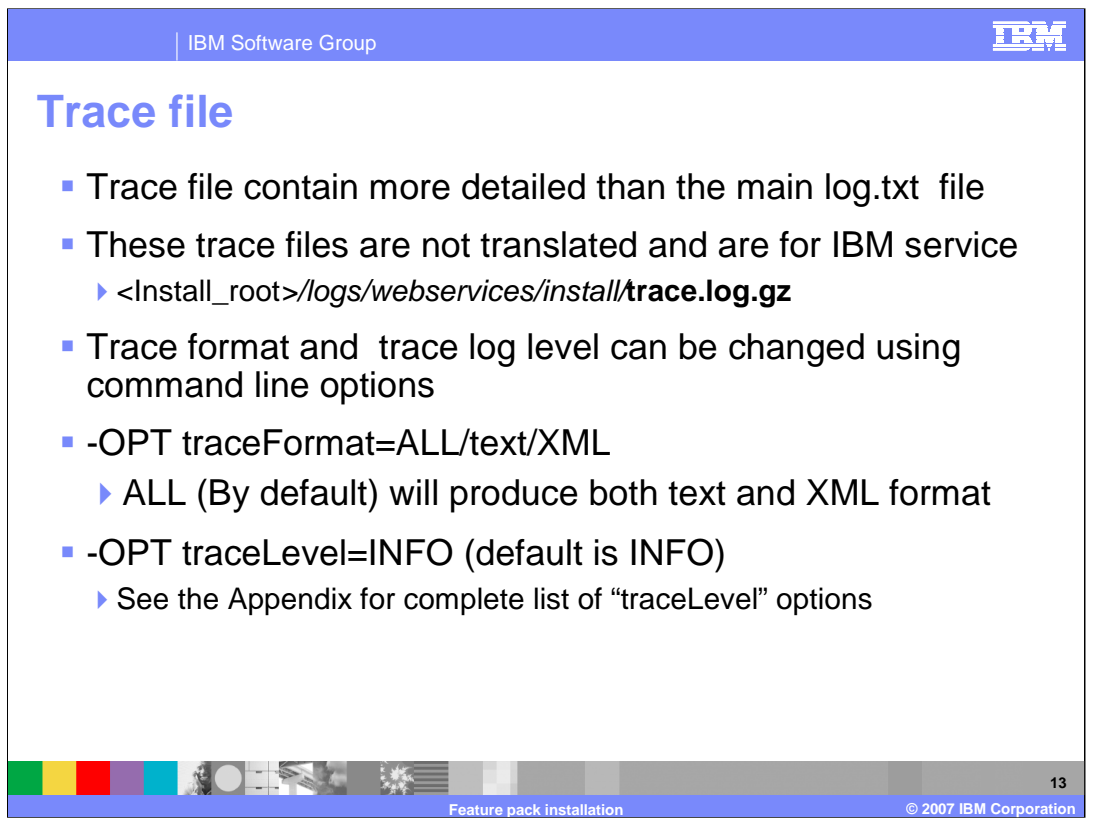

Trace files contain more detailed information for determining problems than the standard installation logs. The trace file logs are not translated, because they are intended primarily for use by IBM support and services. The installation trace files can be found in the standard installation log directory for the feature pack for Web services. The amount of trace data generated can be altered using command line options, and by options in the silent installation response file. More information about the various trace levels is available in the appendix.

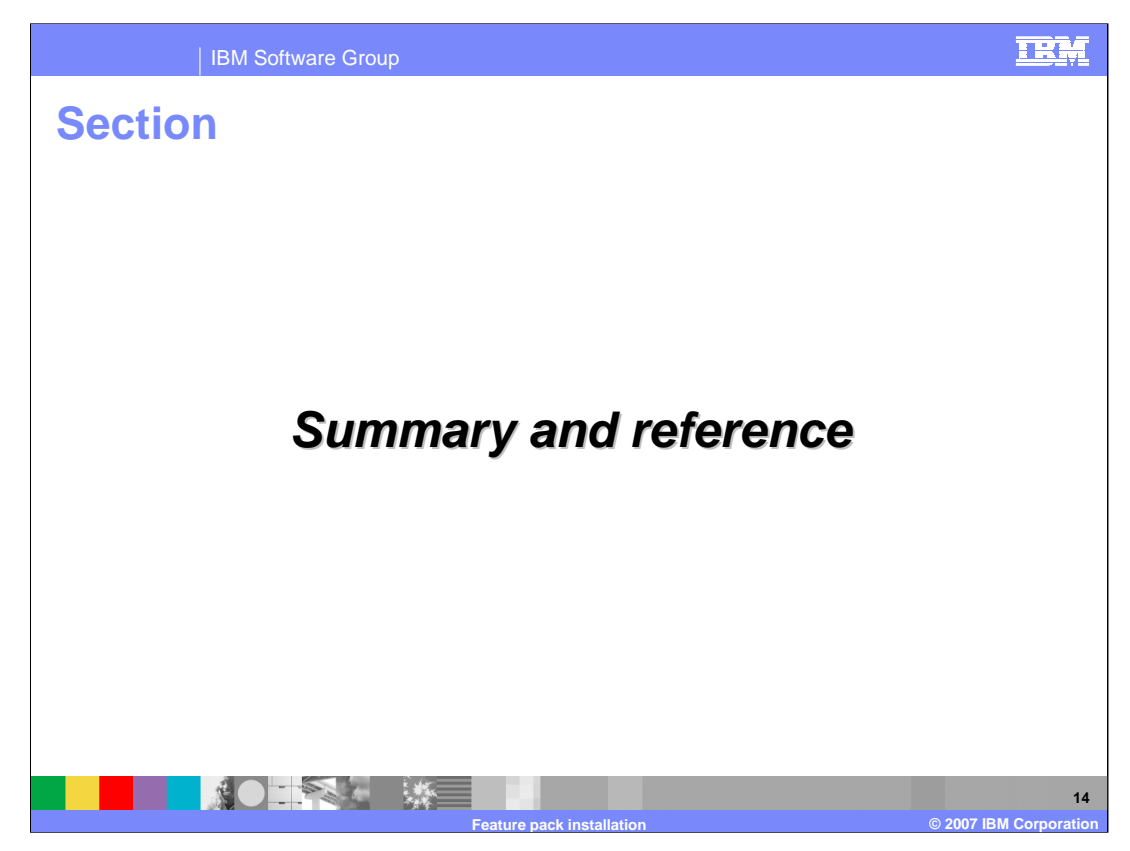

This section provides a summary of this presentation.

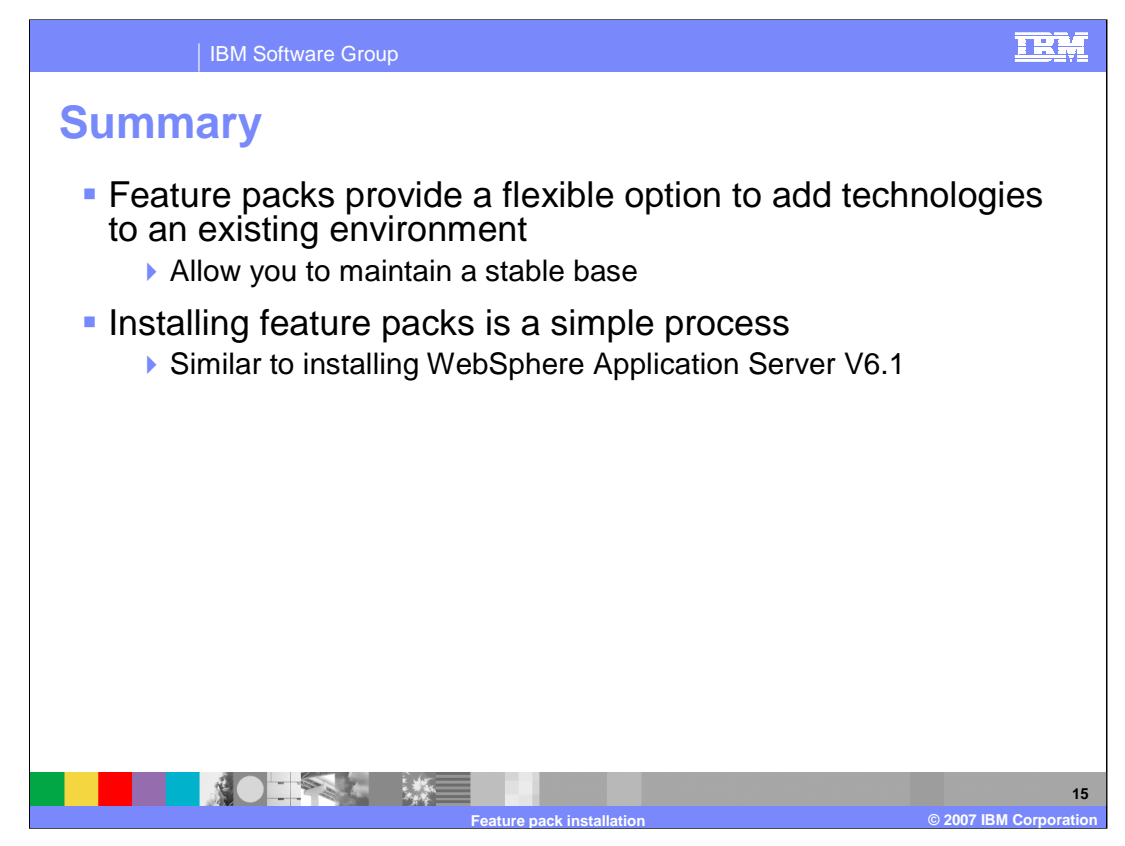

Feature packs provide a flexible option to add new technical features onto existing WebSphere Application Server V6.1 environments. You can install the feature pack for Web services in a manner similar to installing WebSphere Application Server V6.1.

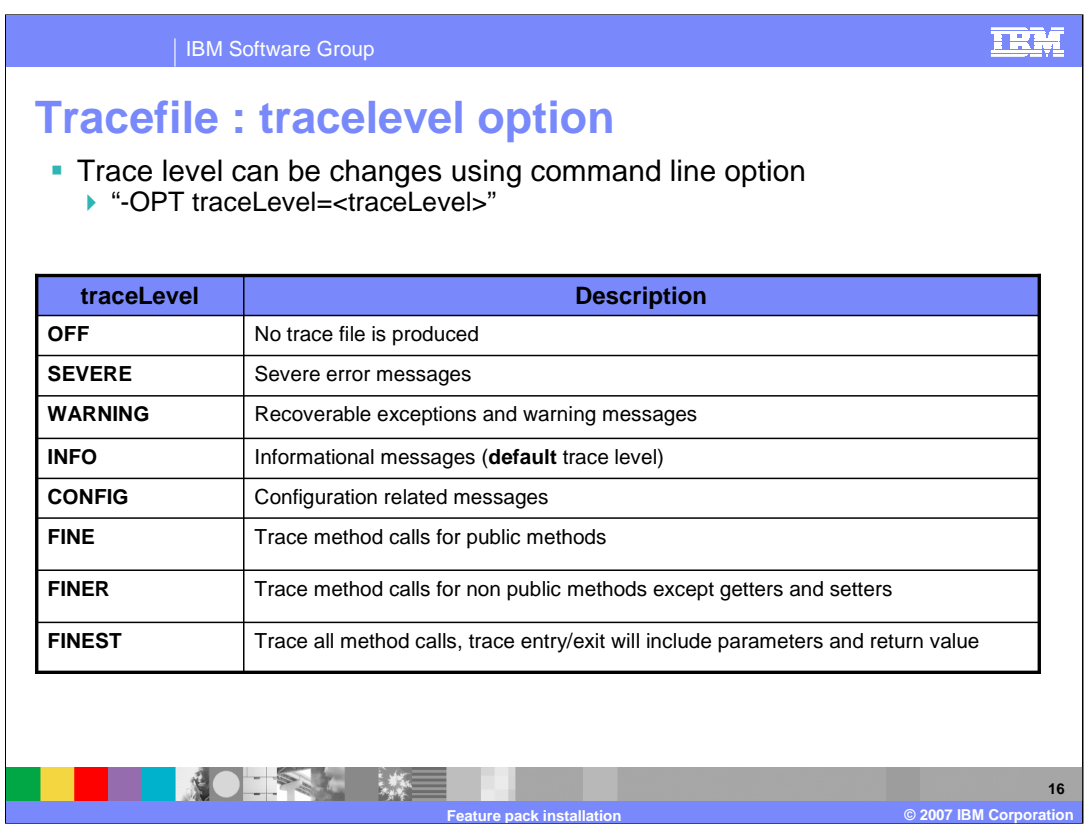

This slide is for reference; it lists the options to increase the log level for the installer.

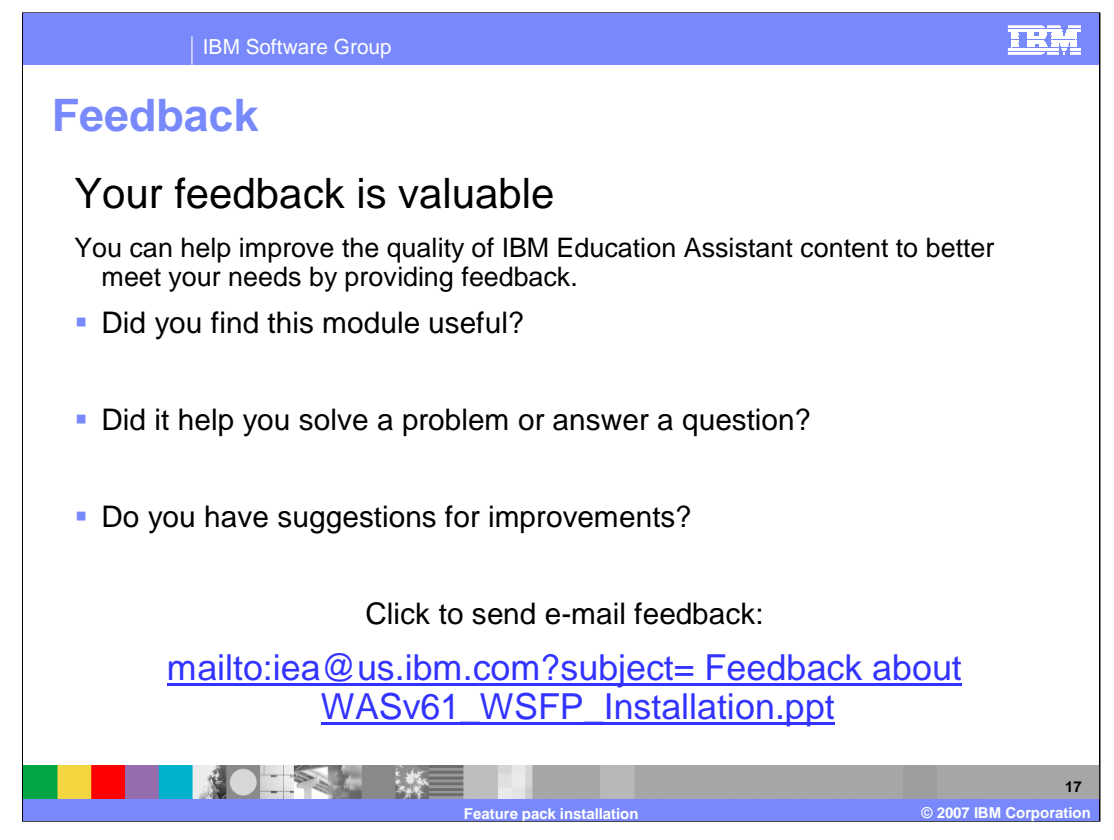

You can help improve the quality of IBM Education Assistant content by providing feedback.

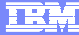

**18**

## **Trademarks, copyrights, and disclaimers**

The following terms are trademarks or registered trademarks of International Business Machines Corporation in the United States, other countries, or both: IBM WebSphere z/OS

Windows, and the Windows logo are registered trademarks of Microsoft Corporation in the United States, other countries, or both JDK, JVM, Java, and all Java-based trademarks are trademarks of Sun Microsystems, Inc. in the United States, other countries, or both.

UNIX is a registered trademark of The Open Group in the United States and other countries.

Linux is a registered trademark of Linus Torvalds in the United States, other countries, or both.

Product data has been reviewed for accuracy as of the date of initial publication. Product data is subject to change without notice. This document could include technical inaccuracies or<br>sypographical errors. IBM may make

Information is provided "AS IS" without warranty of any kind. THE INFORMATION PROVIDED IN THIS DOCUMENT IS DISTRIBUTED "AS IS" WITHOUT ANY ORDER INTERT AND THE RETAINTION AND THE RETAINTION AND THE RETAINTION AND WARRANTLE

IBM makes no representations or warranties, express or implied, regarding non-IBM products and services.

The provision of the information contained herein is not intended to, and does not, grant any right or license under any IBM patents or copyrights. Inquiries regarding patent or copyright<br>licenses should be made, in writin

IBM Director of Licensing IBM Corporation North Castle Drive Armonk, NY 10504-1785 U.S.A.

Performance is based on measurements and projections using standard IBM benchmarks in a controlled environment. All customers have used the measurement of a measurement in a standard and the measurement of the measurement

© Copyright International Business Machines Corporation 2007. All rights reserved.

Note to U.S. Government Users - Documentation related to restricted rights-Use, duplication or disclosure is subject to restrictions set forth in GSA ADP Schedule Contract and IBM Corp.

**AOLAN ME Feature pack installation © 2007 IBM Corporation**